# **Styles**

### **What is a Style?**

Styles are quick and easy ways of formatting a Word document. They help show the organization of your document by letting certain features, such as headings, stand out more distinctly. When used correctly, styles add consistency and coherency to a document. There are many different types of styles Word has available, all of which have unique formatting and features.

### **Using Styles**

Styles are located at the top of the ribbon in the Styles pane.

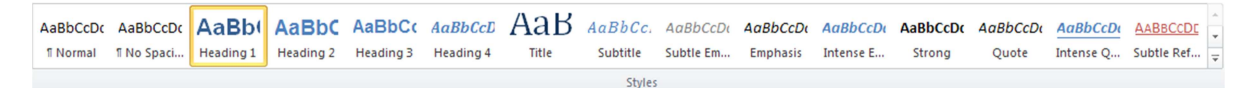

#### To use Styles:

- 1. Highlight a section of text
- 2. Click on the desired style from the Styles pane to apply the style to the text

## **Changing Styles**

Styles can be changed in two different ways: by using Modify or by selecting Update Style to Match Selection.

Do NOT use the Font and Paragraph panes alone to change styled text.

#### **Using the Modify…**

- 1. Right-click on the style you want to change in the Styles pane
- 2. Select Modify from the list
- 3. Change style's formatting (font, color, size, etc.) in the Format box  $\underline{OR}$  click on the Format list button in the lower left-hand corner to change

### **Updating Style to Match Selection**

This option will change all text already formatted with a particular style.

- 1. Change the style's formatting (font, color, size, etc.)
- 2. Right-click on the style in the Styles pane
- 3. Select "Update…to Match Selection"